## Nozioni di base su HTML

- HTML: HyperText Markup Language
	- una collezione di stili (tags di markup) che, in maniera indipendente dal tipo di macchina sulla quale vengono interpretati, permettono di definire e creare in maniera univoca le varie componenti del documento WWW.

# Nozioni di base su HTML (2)

- Documento in formato HTML:
	- un file di TESTO (ASCII) creato mediante un semplice e comune editor di testo. Es. notepad
	- se si usano programmi applicativi che generano testi più complessi (es. Word) è comunque possibile ottenere un file di testo selezionando il salvataggio come documento "solo testo con interruzioni di linea". In alternativa esistono vari programmi applicativi, detti editor HTML, che permettono la codifica in formato HTML della struttura e degli attributi di un documento, con interfaccia visuale WYSIWYG (es. Dreamweaver 2, FrontPage,…)
	- HTML NoN è CasE SenSiTive, ovvero non discrimina caratteri maiuscoli o minuscoli.

# Nozioni di base su HTML (3)

- Editor HTML:
	- programmi per la creazione e modifica di documenti HTML, basati sul concetto di • WYSIWYG: what you see is what you get
	- es. Macromedia Dreamweaver 2 (3, 4…)
	- permettono di evitare all'utente di dovere imparare i tag o le nozioni di definizione del formato HTML per potere generare documenti in formato HTML (pagine web) anche complessi. Non sono comunque strettamente necessari per la creazione di un documento HTML in quanto, come detto, un documento in formato HTML è un semplice file di testo. Un altro vantaggio di strumenti di editing HTML quali Dreamweaver è dato dalla possibilità di uso di funzionalità implementate per il mantenimento e la pubblicazione di documenti o di interi siti su web. Una volta creato, il documento HTML o l'intera struttura del sito può essere caricata (pubblicata) sul web server di riferimento, e può essere scaricata attraverso la rete e interpretata e visualizzata da altri programmi applicativi, detti Browser (es. Internet Explorer, Netscape Navigator, NCSA Mosaic (l'erede del primo browser grafico)).

# Nozioni di base su HTML (4)

- Pubblicazione di un documento
	- un documento è accessibile sul web quando viene memorizzato presso un Web

Server. Questo significa che tutto l'insieme di informazioni inerenti il documento HTML devono essere copiate in un'area di memorizzazione (porzione di disco) sotto il controllo di un Web server. Il Web server ha tra le sue funzioni quella di colloquiare con eventuali Web client (i browser) inviando i documenti richiesti attraverso la rete fisica. Il protocollo utilizzato per la trasmissione e il collegamento client-server nell'ambito dei documenti Web è il protocollo HTTP (HyperText Transfer Protocol). Tale protocollo, appartenente al livello Sessione o Applicazione, ovvero implementato rispettivamente dai programmi client e server, basa il proprio funzionamento sull'infrastruttura di rete esistente per la trasmissione dei dati, e sui protocolli esistenti a livello Trasporto e livello Rete (TCP e IP). In particolare il protocollo TCP definisce l'insieme delle funzionalità legate alla garanzia di trasmissione dei dati affidabile e ordinata (cioè garantisce che i documenti suddivisi in pacchetti e spediti vengano tutti ricevuti correttamente e in ordine, senza perdita o duplicazione di informazione, in modo da essere ricostruiti correttamente). Il protocollo IP, invece, definisce un meccanismo universale di assegnazione di nomi univoci ai singoli componenti della rete Internet (gli host fisici), in modo che ogni comunicazione di dati sulla rete avvenga tra host univocamente definiti. In altre parole, il protocollo o livello IP definisce i meccanismi e gli algoritmi per garantire che il servizio di consegna dei dati avvenga tra gli utenti mittente e destinatario corretti.

- il Web client (browser) dell'utente interessato ad accedere al documento HTML semplicemente contatta il Web server di riferimento per il documento stesso, il quale provvede a inviare il documento (testo + allegati) al richiedente
- questa è l'operazione eseguita quando si seleziona e si attiva il collegamento a una URL: es. [http://www.cs.unibo.it](http://www.cs.unibo.it/) all'interno di un browser.

## Principali Tag HTML (1)

- Tag: identificatore di un *elemento* del documento HTML – es. intestazione, tabella, paragrafo, elenco…
- gli elementi sono gli oggetti costituenti di un documento in formato HTML (es. pagina web)
- la forma di un tag di solito è questa = <*tag name*>
	- esistono tag che delimitano un certo contesto per i quali devono essere specificati l'inizio e la fine:  $\langle \text{tag name (inizio)} \rangle$  ...  $\langle \text{tag name (fine)} \rangle$

In alcuni casi il tag di fine contesto può essere evitato, in quanto può essere dedotto dal contesto o dai tag successivi.

#### Il Markup

• Markup = informazioni aggiunte ad un testo per applicarvi effetti

- Esempi:
	- formattazione (grassetto, sottolineato,...)
	- punteggiatura
	- spazi

# Tipi di Markup (1)

- *Puntuazionale*: segni che apportano informazioni sintattiche (es. ; , : . ) (N.B. esistono ambiguità: fine frase, abbreviazioni, sospensione)
- *Presentazionale*: effetti grafici per migliorare la presentazione (es. paragrafi, punti elenco)

## Tipi di Markup (2)

• *Procedurale*: indicazione di meccanismi di presentazione da passare a strumenti di visualizzazione

## HTML: linguaggio per il markup

- Un documento HTML è un documento ASCII contenente *testo* e direttive *di markup*
- Le direttive di markup sono inrodotte tramite TAG:

#### *HTML = TESTO + TAG*

```
es: <P>Questo è un paragrafo.</P>
   <H1>Titolo di primo livello</H1>
```
### La sintassi delle direttive

- Ogni direttiva di markup ha:
	- un *nome,* es. **P H1 H2 TITLE**
	- un tag di *apertura* ed uno di *chiusura* apertura: **<P>** chiusura: **</P>** (alcune direttive non richiedono il tag di chiusura)
	- eventuali attributi opzionali (tipicamente ogni oggetto ha tutto l'insieme di attributi che risultano visualizzati nella finestra Proprietà di Dreamweaver quando si seleziona l'oggetto stesso)

#### **<H1 align=center>Titolo centrato</H1>**

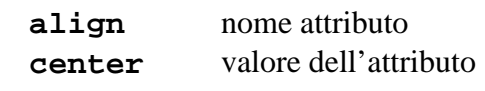

#### Struttura di un documento HTML

- Il documento inizia con la direttiva DOCTYPE: **<!DOCTYPE HTML PUBLIC "-//W3C//DTD HTML 4.0//EN">**
- Il resto del documento è racchiuso fra: **<HTML> ...... </HTML>**

Questa parte si divide in 2 sezioni:

```
– Le specifiche di testa:
  <HEAD> ........ </HEAD>
-Il corpo:
          <BODY> ........ </BODY>
```
## Il corpo del documento

• Il corpo del documento contiene ciò che verrà visualizzato ed eventuali attributi del tag body (es. colore di sfondo del documento)

**<BODY bgcolor="#008800"> ..... </BODY>**

- Il testo verrà *reso* solo in funzione delle direttive di markup: l'applicazione browser interpreta il documento alla luce del markup che definisce il documento
- Testo da non visualizzare (commenti) viene inserito fra: **<!-- Questo è un commento -->**

#### Caratteri speciali

• Alcuni caratteri non possono essere inseriti direttamente da tastiera, all'interno del documento HTML, perché possono causare ambiguità nel processo di Parsing (scansione e interpretazione) del documento da parte dei browser. In questi casi bisogna usare dei codici associati:

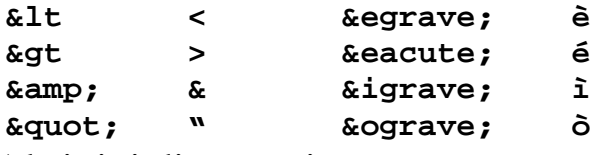

• Altri tipi di accenti: **circ, ring, tilde, dieresi, cedilla**

#### Strutturazione di blocchi

- Esistono diverse tipologie di blocchi all'interno di un testo
	- **Paragrafi: <P>Paragrafo</P>**
		- **Il testo viene** *formattato* **automaticamente**
	- **Pre: <PRE>Blocco di testo</PRE> Il testo** *NON viene formattato* **automaticamente**
	- **Sorgente: <XMP>Testo sorgente</XMP> Il testo viene direttamente reso (nemmeno interpretato nel caso contenga tag validi)**

#### Formattazione automatica

• I TAG di formattazione automatica supportano l'attributo **align** che può assumere quattro possibili valori:

```
 left center right justify
```
• Esistono TAG di formattazione forzata:

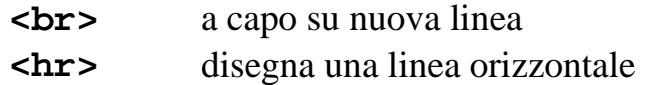

#### Header

• Esistono 6 livelli di importanza per scrivere titoli:

**<H1>Titolo di primo livello</H1> <H2>Titolo di secondo livello</H2> <H3>Titolo di terzo livello</H3> <H4>Titolo di quarto livello</H4> <H5>Titolo di quinto livello</H5> <H6>Titolo di sesto livello</H6>**

#### Liste

- Esistono 2 principali tipi di liste:
	- **<UL> </UL>** liste unordered
	- **<OL> </OL>** liste ordered
- Parti di una lista:

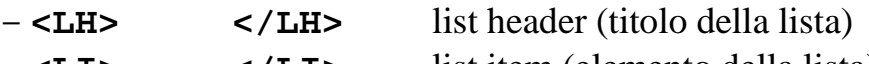

- **<LI> </LI>** list item (elemento della lista)
- Attributi del tag **<LI>**: **type** e **value (esempi)**

Formattazione di testo

• Il testo può essere formattato usando i tag:

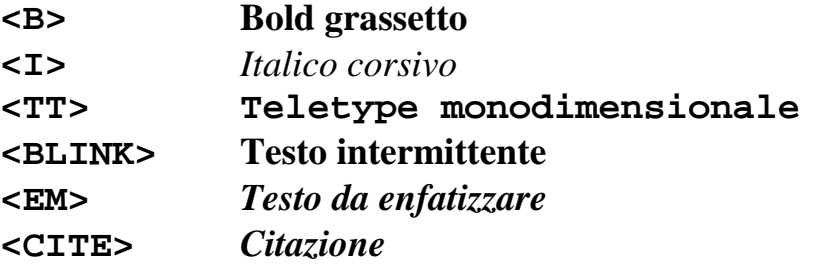

#### Principali Tag HTML (2)

- Esistono tag che includono *attributi* :
	- es. una tabella può avere il testo allineato
		- a sinistra: attributo LEFT
		- al centro: attributo CENTER
		- a destra: attributo RIGHT
	- e disposto
		- in alto: attributo TOP
		- al centro: attributo MIDDLE
		- in basso: attributo BOTTOM

### Principali Tag HTML (3)

• Possono esistere tag non riconosciuti da certi browser: in tal caso i tag

vengono ignorati dal browser, ma tutto il testo che appare al di fuori delle <> viene comunque visualizzato

• Esistono anche tag essenziali per la definizione di un documento, senza i quali un browser non è in grado di interpretare correttamente il documento HTML (struttura essenziale del documento HTML)

### Principali Tag HTML (4)

• Struttura essenziale di un documento HTML

```
<html>
   <head>
    <TITLE>A Simple HTML Example</TITLE>
    </head>
   <body>
         <H1>HTML is Easy To Learn</H1>
          <P>Welcome to the world of HTML.
         This is the first paragraph. While short it is still a paragraph!</P>
         \langle P \rangleAnd this is the second paragraph.\langle P \rangle </body>
```
</html>

## Principali Tag HTML (5)

• È possibile vedere il codice HTML associato a una qualsiasi pagina web: click su Visualizza( View) sorgente (source) o HTML. Appare una nuova finestra contenente il sorgente HTML. Anche Dreamweaver consente di vedere il documento sia come appare, sia come viene definito in HTML. È interessante vedere come le modifiche in uno dei due settori (wysiwyg e HTML) si ripercuotono sull'altro.

## Principali Tag HTML (6)

- <HTML>: questo elemento informa il browser sul fatto che il documento deve essere considerato con codifica HTML
- il suffisso .html dopo il nome del documento (a volte il suffisso è .htm ma tale suffisso può causare problemi di riconoscimento del formato) ha una funzione analoga, ma serve principalmente al sistema operativo per decidere con quale applicazione (es. un browser) deve essere aperto il documento stesso. Quando si specifica un URL generico, senza specificare il nome di nessun documento HTML in particolare, ogni applicazione browser cerca, all'interno della cartella associata all'URL definito, un

documento con nome standard che di solito è **index.html** (o index.htm a seconda delle specifiche fornite al browser stesso) e, in caso tale documento esista, lo visualizza per default (cioè assumendo implicitamente che la URL voglia riferirsi ad esso). Ecco il motivo per cui molte volte vediamo URL che sembrano incompleti, in quanto manca la definizione del documento in formato HTML che si intende caricare (es. http://www.dsc.unibo.it/).

## Principali Tag HTML (7)

- <HEAD>: questo elemento identifica la parte del documento HTML che contiene dati di carattere generale rigaurdo ai contenuti e il titolo del documento. Oltre al titolo, questa sezione del documento può contenere una vasta serie di definizioni che determinano le caratteristiche e gli attributi del documento (es. metatags, keywords, descrizione, stili, definizione della struttura del frameset, ecc.)
- <TITLE>: (breve) titolo del documento, che viene mostrato sulla barra del titolo della finestra del browser (non NELLA pagina), e serve a identificare la pagina in un contesto globale (es. bookmarks, history…) oppure a definire le parole chiave per i motori di ricerca. I motori di ricerca, infatti, hanno una costante funzione di aggiornamento sulla distribuzione delle informazioni su Web (attraverso processi Spider, Wanderer, Robot), che si basa, tra le altre cose, sull'analisi della sezione Head (metatags e title) di ogni documento HTML. Una buona regola da seguire per rendere accessibile un documento sul Web è quindi quella di compilare e curare la sezione di Head, definendo titoli e parole chiave descrittive e riassuntive riguardo all'informazione o alla funzione del documento stesso (es. metatags "description" e "keywords"). Un modo semplice per inserire queste informazioni è vedere l'insieme degli oggetti invisibili che possono essere inseriti nel documento HTML mediante Dreamweaver.

## Principali Tag HTML (8)

- <BODY>: inizio del corpo del documento HTML (ovvero la parte che definisce il contenuto, il formato e la struttura dell'informazione visualizzata)
- Il documento si divide quindi in head e body.

• Tutti i tag che seguono si usano all'interno del body

# Principali Tag HTML (9)

- <H1> testo intestazione </H1>
	- Headings: da H1 ad H6 si specificano 6 diversi livelli di intestazione (da grande a piccola). È buona norma non saltare i livelli, ma a volte è necessario farlo per esigenze di visualizzazione.
- $\langle P \rangle$  testo paragrafo  $\langle P \rangle$ 
	- definisce un paragrafo. In un file di testo che definisca un documento in formato HTML un carattere di Invio non significa necessariamente l'inizio un nuovo paragrafo (negli editor HTML invece, digitando Invio avviene la generazione di un tag </P> per cui si assume di voler definire un nuovo paragrafo e quindi viene creata una nuova linea). Per forzare una linea ad andare a capo si usa il tag <BR> oppure si chiude il contesto  $\langle P \rangle$  con  $\langle P \rangle$ .
	- N.B. </P> si può omettere, a volte, se il contesto è chiaro comunque, ma meglio di no.

## Principali Tag HTML (10)

- Un paragrafo può definire *attributi* (es. di allineamento) per il testo costituente:
	- <TT><P ALIGN=CENTER></TT> This is a centered paragraph. </P>
	- l'allineamento di default=LEFT
- Norme per la leggibilità del testo HTML del documento: queste norme sono utili in quanto facilitano la comprensione e la modifica di documenti in formato HTML da parte dei loro curatori. Non hanno però nessun effetto su quello che è il rendering del documento attraverso la finestra di visualizzazione del browser.
	- inserire eventuali oggetti (Headings, altri tag, …) separati su linee diverse
	- inserire righe vuote tra headings e paragrafi in modo da rendere meno denso il contenuto del testo di definizione del documento in formato HTML. Ciò favorisce la modifica e l'interpretazione della struttura del documento da parte di chi aggiorna i contenuti del documento stesso.
	- commentare le parti del documento non di immediata interpretazione.

– indentare le definizioni di tag annidati, al fine di facilitare la definizione dei contesti di riferimento.

– Molte di queste norme sono seguite da Dreamweaver nella generazione del sorgente HTML, mentre altre devono essere esplicitamente definite dall'utente (es. commenti, indentazione, …)

## Principali Tag HTML (11)

#### • Elenchi (List):

- ne esistono vari tipi: puntati, numerati…
- si possono indentare a piacere (per una maggiore leggibilità)
- il tag <LI> (list item) definisce un punto dell'elenco, che può contenere altri elenchi, paragrafi, ecc.

**Nota 1:** Questo aspetto chiarisce meglio il concetto di markup: si tratta della definizione di un determinato contesto del documento (list item) e non del suo contenuto, che può essere annidato seguendo qualsiasi struttura. Lo stesso accade nel caso di tabelle, dove una cella definita con una coppia di tag può arrivare a contenere una serie arbitraria di informazioni di qualsiasi tipo. Non esistono limiti al numero di livelli di indentazione dei tag di markup. E' comunque auspicabile, ai fini della leggibilità del documento creato, non eccedere e porre attenzione all'uso di eccessiva frammentazione del documento.

**Nota 2:** Molto spesso può essere utile spezzare un documento in più parti (nuovi documenti o pagine) in modo da rendere meno complessa e più immediata la struttura gerarchica e contestuale dell'informazione rappresentata. Un simile approccio si dice **Top-Down**: iniziare con una rappresentazione ad alto livello delle sezioni generali di un documento, e attraverso passi successivi di selezione, presentare delle informazioni a livello sempre maggiore di dettaglio. Questo criterio è fondamentale e rappresenta un canone di riferimento nella generazione di documenti HTML complessi, oppure relativi a quantità di dati significative e correlate su più livelli. Il vantaggio principale è dato dalla maggiore consapevolezza dell'utente riguardo alla collocazione contestuale dell'informazione attualmente presentata, rispetto all'intero insieme di dati definito. Altro vantaggio: la migliore raggiungibilità e navigabilità del documento ipertestuale.

Ecco un esempio di presentazione Top-Down:

Università di Bologna

Facoltà di Scienze MM.FF.NN. Corso di Laurea in Matematica Esame di Geometria superiore Esame di Analisi 3 Corso di Laurea in Informatica

Esame di Architettura degli Elaboratori Laboratorio di Architettura degli elaboratori Esame di Linguaggi di programmazione Laboratorio di Linguaggi Facoltà di Medicina Corso di Fisiologia…. Università di Milano Facoltà di Scienze MM.FF.NN Corso di Laurea in Matematica….

Come si vede, la struttura dell'informazione presentata può essere identificata per livelli di indentazione del testo. Se la prima pagina di un sito mostra solo l'elenco delle Università (primo livello di indentazione), è immediato e semplice effettuare la scelta del contesto cercato. Al passo successivo può essere mostrato il secondo livello (Facoltà) per la sede universitaria selezionata, ecc.

Questo approccio riduce la quantità di informazione presentata all'interno di un singolo documento, favorendo la contestualizzazione, la ricerca e l'interpretazione dell'informazione rappresentata.

Ecco invece un esempio di presentazione non Top-Down: notate che il contenuto informativo rappresentato è identico al caso precedente, ma la contestualizzazione del contenuto informativo di una riga non è semplice come era prima. Un utente che intenda sapere qualcosa del laboratorio di architettura degli elaboratori al corso di laurea in Informatica dell'Università di Bologna, vedendo presentata l'informazione con questi livelli di indentazione, difficilmente raggiunge direttamente al primo tentativo il documento cercato.

Università di Bologna

Facoltà di Scienze MM.FF.NN.

Corso di Laurea in Matematica

Esame di Geometria superiore

Esame di Analisi 3

Corso di Laurea in Informatica

Esame di Architettura degli Elaboratori

Laboratorio di Architettura degli elaboratori

Esame di Linguaggi di programmazione

Laboratorio di Linguaggi

Facoltà di Medicina

Corso di Fisiologia….

Università di Milano

Facoltà di Scienze MM.FF.NN

Corso di Laurea in Matematica….

- Elenco puntato (non numerato): <UL> (unnumbered list)
- $\cdot$  <UL>

<LI> apples

<LI> bananas

<LI> grapefruit

 $\langle$ /UL $\rangle$ 

• Elenco numerato: <OL> (ordered list)

## Principali Tag HTML (12)

• Lista di definizione: <DL> (definition list)

```
- <DT>\grave{\text{e}} un definition term
```
– <DD> è la definizione del termine che appare indentata sulla linea successiva, a meno che non si scriva l'attributo <DL COMPACT>.

 $<$ DL $>$ 

<DT> termine 1

<DD> definizione termine 1

<DT> termine 2

<DD> definizione termine 2

 $<$ /DL $>$ 

# Principali Tag HTML (13)

- Testo pre-formattato: <PRE> testo </PRE>
	- il testo viene visualizzato esattamente come è scritto, cioè con spazi, a capo, tabulazioni definite dall'utente e non dal browser.
	- N.B. non usare altri tag entro il testo
	- per stampare  $\langle \rangle$ , & all'interno del testo, occorre usare le sequenze &It; > & N.B. queste sequenze sono case sensitive! (quindi vanno scritte in minuscolo)
	- attributo WIDTH= dimensione carattere

#### Principali Tag HTML (14)

• <BLOCKQUOTE>

```
<P>Omit needless words.</P>
     <BLOCKQUOTE>
     <P>Vigorous writing is concise...
    \langle/P>
     <P>--William Strunk, Jr.,1918 </P>
     </BLOCKQUOTE>
```
- Omit needless words.
	- Vigorous writing is concise.
	- --William Strunk, Jr., 1918

#### Principali Tag HTML (15)

- $\langle$ BR $>$ : break rule = tag per forzare linea a capo senza spazi aggiuntivi. Analogo a <P> senza indentazioni. Non si crea un nuovo paragrafo.
- $\langle HR \rangle$ : horizontal rule = tag per vsualizzare una linea orizzontale di separazione.
	- Es. Attributi: <HR Size=4 Width="50%">
		- 4 pixels e 50% della larghezza della finestra del browser

### Principali Tag HTML (16)

- Formato e stile dei caratteri: esistono i Cascading Style Sheets (CSS o fogli di stile), i tag logici e i tag fisici
	- CSS: permettono di definire dei descrittori di raccolte di stili (oggetti, attributi e valori degli attributi) da usare più volte e favorendo le modifiche e l'aggiornamento dei siti per i quali i CSS vengono utilizzati. Prevedono una gestione "automatica" degli attributi specificati, sensibile alla localizzazione fisica delle specifiche.
- tag logici: possono essere definite le funzioni e i valori degli attributi associati a un tag logico o a un insieme di tag. Per associare lo stile così definito a un documento o a una parte di documento basta associare lo stile all'oggetto, senza ulteriori ridefinizioni.
- tag fisici: funzioni predefinite e non modificabili
- cercare di mantenere la coerenza all'interno del documento sui tipi di tag usati. Definire CSS e usare tali definizioni con coerenza. Questo facilita la comprensione e riduce il disorientamento dell'utente di fronte a una nuova pagina caricata.

## Principali Tag HTML (17)

- Stili logici:
	- <DFN>: scrive in *italics* la parola definita
	- $-$  <EM>: emphasis (italics)
	- <CITE>: (italics) titolo di un libro, film…
	- <STRONG>: scrive in **neretto (bold)**
	- <VAR>: variabile da sostituire (con cosa?)
- Stili fisici:
	- **<**B> = **bold**, <I> = *italic*, <TT> = typewriter

### Principali Tag HTML (18)

- Link: parte di testo evidenziata (colore) o qualsiasi altro oggetto selezionando il quale (click del mouse) si attiva un collegamento ipertestuale ad un altro documento, parte del documento o funzione.
- Tag  $\langle A \rangle$ : anchor
	- Per generare manualmente un link in formato HTML: scrivere **<A (spazio)**
	- attributo ipertestuale di riferimento **HREF="filename">**
	- **testo del link**
	- $<$ /A $>$
- **link relativi** es. "../dir3/file2.html" (spostabili ed efficienti). Sono i link da definire e usare preferibilmente quando si definiscono collegamenti interni allo stesso sito Web. Specificando semplicemente il nome di un file (senza il path

completo che definisce la posizione del file nel File System di riferimento) si assume che il link sia riferito a un nuovo documento che si trova nella cartella principale del sito che contiene il documento che contiene il link. Nel caso in cui il nuovo documento si trovi all'interno di sotto-cartelle, il path relativo viene sempre e comunque definito a partire dalla cartella del documento iniziale. Basta pensare agli esempi visti quando si è mostrata la navigazione all'interno del file system del calcolatore (finestra Save As, campo Salva In). Le applicazioni (come Word, Excel e Dreamweaver) di solito permettono di aprire una finestra di selezione dei documenti, facilitando in tal modo la definizione della posizione o la ricerca del documento all'interno del file system. Dreamweaver in particolare permette di controllare opportunamente il tipo di collegamento (relativo o assoluto), privilegiando i collegamenti relativi. La ragione principale di questa scelta è data dalla non necessità di aggiornamenti a carico dei collegamenti interni, qualora si decida di pubblicare altrove il sito Web. Data la seguente gerarchia dei dati di un file system:

 $C$ :/

#### **Documenti**

File1.html File2.html Testo.doc

#### **Dati**

Tesi.doc Immagine.gif Testo.html

#### **HTML**

Nome.html Immagine4.gif **Immagini**

Immagine2.gif Immagine3.jpg

In neretto sono riportati i nomi delle cartelle del file system, e i livelli di indentazione definiscono l'appartenenza alla cartella esterna dei file o cartelle stessi (es. le cartelle Dati e HTML sono contenute nella cartella Documenti). Assumendo di volere collegare l'immagine Immagine4.gif al documento Nome.html attraverso un link relativo, basta specificare direttamente il nome del file Immagine4.gif in quanto i due documenti si trovano nella stessa cartella. Assumendo di volere collegare l'immagine

Immagine2.gif al documento Nome.html attraverso un link relativo, basta specificare il cammino **relativo** alla cartella del documento Nome.html fino al nome del file Immagine2.gif (in quanto i due documenti non si trovano nella stessa cartella): **/Immagini/Immagine2.gif** In questo modo si definisce il link specificando che il file da collegare si trova (a partire dalla directory del file Nome.html che contiene la definizione del link) all'interno della cartella Immagini con il nome Immagine2.gif.

**Nota:** a partire dalla cartella di riferimento, nel definire il percorso di link relativi si può fare riferimento alla cartella di partenza: ciò si ottiene iniziando a scrivere il path relativo con il carattere . (punto), che identifica sempre il nome della cartella in cui si trova il file di partenza, e che può quindi essere omesso. Nel caso si voglia salire di un livello nel file system, invece, questo può essere ottenuto scrivendo nella sequenza di nomi delle cartelle del path due punti in successione /../. Questi dettagli sono gestiti automaticamente da Dreamweaver nel momento in cui avviene la definizione del documento collegato attraverso la finestra di ricerca dei documenti associati al campo link (Cerca in o Browse). Ad esempio, collegando al file Nome.html il file Immagine.gif, il path relativo che dovrebbe essere definito è **../Dati/Immagine.gif** (.. permette di uscire dalla cartella HTML entrando quindi nella cartella Documenti, poi si entra nella cartella Dati, e qui si trova il file Immagine.gif. Notare che il path è definito relativamente alla posizione iniziale, nella cartella HTML, del file Nome.html, quindi si tratta di un link relativo. Lo stesso link potrebbe essere definito in modo assoluto (assumendo di lavorare localmente alla macchina e non sulle risorse di rete) definendo il path assoluto

#### **C:/Documenti/Dati/Immagine.gif** .

Siccome è opportuno usare link relativi all'interno della cartella di sito, si raccomanda quindi di cercare di racchiudere tutti i documenti riguardanti il sito realizzato all'interno di una cartella di sito, contenente tutti file in formato HTML, senza collegare file esterni a tale cartella attraverso link relativi. Eventuali file esterni alla cartella di sito dovranno essere riferiti a file consolidati (es. pagine web esistenti), specificando indirizzi o path assoluti (altrimenti possono nascere inconsistenze nella definizione dei link, in seguito allo spostamento dei file, oppure in seguito alla pubblicazione su web della cartella di sito. Ciò che si trova al di fuori della cartella di sito non appartiene logicamente al nostro sito e quindi non viene pubblicato su web).

• link assoluti [http://www.cs.unibo.it/:](http://www.cs.unibo.it/) sono le URL assolute oppure i path completi di documenti all'interno del file system. Spostando la cartella principale in una nuova posizione (ad esempio un livello superiore o un nuovo file system) tutti i link assoluti definiti devono essere aggiornati. Ad esempio, assumendo HTML la cartella principale del mio sito: se ho definito all'interno del file Nome.html un link assoluto al file C:/Documenti/HTML/Immagini/Immagine2.gif e in seguito decido di spostare tutta la cartella HTML immediatamente sotto C:/, allora anche il link precedente dovrebbe essere aggiornato in quanto punta a un file che non esiste più. Se il link fosse stato relativo, e cioè /Immagini/immagine2.gif, allora sarebbe ancora valido malgrado lo spostamento della cartella (HTML) del sito.

## Principali Tag HTML (19)

- Link a sezioni del documento: riferimenti anchor (invisibili)
	- puntatori a capitoli del documento corrente o di altri documenti (ricordare che il nome dell'anchor deve iniziare con # seguito senza spazi dal nome scelto)
	- es. di definizione del link nel documento origine del collegamento: si intende saltare al nuovo documento "file.html" all'interno della stessa cartella (link relativo) e in particolare alla posizione "label" del nuovo documento. Notare la presenza del carattere # a denotare il riferimento anchor locale al nuovo documento.
	- $-$  <A HREF="file.html#label"> testo link </A>
	- es. la corrispondente definizione dell'etichetta "label" nel documento destinazione viene inserita nel punto voluto del sorgente HTML come – ……….<A NAME="label"> titolo </A>………..

## Principali Tag HTML (20)

- URL: uniform resource locators = Hyperlink (collegamenti ipertestuali)
	- specificano l'indirizzo di file su altri server
	- Questa è la struttura di un URL = schema://dominio [:port]/path/filename
- In particolare SCHEMA: determina il tipo della risorsa e il protocollo usato per accedervi:
	- file: file sul sistema locale
	- ftp: file su server ftp anonimo
	- http: file su server www
	- gopher: file su server gopher : fornisce elenchi strutturati dell'infor. su Web
	- news: file su server Usenet newsgroup
	- telnet: connessione telnet
	- mailto:(senza //) indirizzo di e-mail al quale spedire un messaggio

– DOMINIO: rappresenta il nome mnemonico del dominio Internet, ovvero il nome assegnato dal NIC (l'ente internazionale che assegna gli indirizzi IP) all'insieme di indirizzi IP delle macchine afferenti a un certo dominio (es. dsc.unibo.it). A seconda del tipo di schema usato, viene automaticamente contattato il server per il servizio richiesto presso il dominio (es. Web, FTP, ecc.) – PATH: specifica il cammino (path) per specificare la cartella contenente il documento richiesto presso il file system del Server contattato.

– FILENAME: nome e tipo del documento richiesto

## Principali Tag HTML (21)

#### • Link di e-mail: mailto

- <A HREF="mailto: name@hostname">Name</A>
	- come si vede si tratta di un oggetto link dove Name rappresenta il testo della pagina che appare come link, mentre [name@hostname è](mailto:name@hostname) l'indirizzo completo di posta elettronica al quale spedire un messaggio, quando si attiva il link stesso.
- Commenti nel documento (ignorati dal browser): tutto il testo racchiuso tra i tag di commento non viene visualizzato dal browser, e appare solo se si visualizza la finestra del sorgente HTML. I commenti sono utili e necessari per la comprensione della struttura e delle scelte effettuate in documenti complessi, qualora si decida di modificarli in parte. E' quindi consigliato il loro utilizzo dove si ritiene che il documento sia complesso.  $-$  <!-- Testo del commento -->

### Principali Tag HTML (22)

• Immagini: <IMG>

- $-$  <IMG SRC=imagename>
	- esistono vari formati per le immagini: .gif, .xbm (bitmap), .jpg o . jpeg, .png (portable network graphic). Lo spazio di memoria richiesto da un'immagine dipende molto dalla dimensione in pixel (area), dalla risoluzione (finezza della definizione dell'immagine) e dal numero di colori usati. I formati meno costosi in termini di spazio (e quindi in termini di download) sono i formati gif (utili per immagini in bianco e nero, ma poco adatti alle alte definizioni). Molto usati sono anche i formati jpg.
- Attributi dell'immagine:
	- Height, Width (pixels),
	- ALIGN=top,center (testo del paragrafo rispetto all'immagine)
	- ALT="testo alternativo all'immagine": questo attributo è molto importante quando si prevede che il documento HTML che contiene l'immagine possa essere visualizzato mediante browser testuali. L'attributo ALT (alternate) prevede la definizione di un file o testo da caricare e visualizzare in alternativa all'immagine, se essa non può essere visualizzata. Spesso il testo specificato viene mostrato dai browser più recenti dopo qualche secondo dal momento in cui il puntatore del mouse si sovrappone all'area coperta dalla figura. Ciò può essere utile per brevi messaggi di aiuto all'utente.

## Principali Tag HTML (23)

- Immagini come link: ecco un esempio di come i tag possono essere indentati: si vuole definire un'immagine come bottone per attivare un collegamento: notare come l'intero tag di definizione dell'immagine risulta essere inserito al posto destinato all'oggetto sul quale rendere attivo il collegamento.
	- <A HREF="file.html"><IMG SRC= "imm.gif" ALT="vistasulmare"></A>
	- Per le immagini esiste anche l'attributo BORDER=0 (bordo immagine normale)
	- BORDER=6 (bordo nero)
- Immagini come sfondo: possono essere specificate come attributo background del tag body. (un colore uniforme di sfondo può essere specificato mediante l'attributo bgcolor del tag body) – <BODY BACKGROUND="file.gif">
- Immagini esterne (caricate se richieste): ecco un'altra importante possibilità che può essere sfruttata al fine di ridurre i tempi di caricamento di un documento HTML. Si tratta di definire un link ad un'immagine molto costosa in termini di Byte trasmessi, attraverso una piccola versione (di pochi byte) della stessa immagine. L'utente interessato a vedere tutti i dettagli dell'immagine anticipata con poco dettaglio può cliccare sulla riduzione e caricare così la versione completa. L'utente medio, invece può

trarre vantaggio del minore tempo necessario a caricare la pagina Web contenente solo l'immagine piccola, eventualmente non interessante.

 $-$  <A HREF="image.gif"> testo link </A>

(questa è la definizione normalmente usata)

– <A HREF="grande.gif"><IMG SRC="piccola.gif"></A> (questa è la definizione con le due immagini piccola e grande)

#### Principali Tag HTML (24)

#### • Attributi del tag BODY per colori

- Colore dello sfondo: BGCOLOR="#000000" (nero)
- Colore del testo: TEXT="#FFFFFF" (bianco)
- Colore dei link; LINK="#RRGGBB"

Notare che i colori possono essere definiti come stringa di caratteri racchiusi tra "", e iniziando con il simbolo #. La sequenza di 6 cifre seguenti rappresenta in realtà una terna di coppie RR, GG e BB riferita alla miscela di colori di base Red. Green e Blue. Il valore associato ad ogni coppia è un valore esadecimale (in base 16) ottenuto usando le cifre 0,1,2,3,4,5,6,7,8,9,A,B,C,D,E,F. Dato il valore crescente delle cifre definite, i valori più elevati sono quelli con cifre vicine alla cifra F a sinistra (come in base 10). Il valore minimo è 00, mentre il valore massimo è FF.

## Principali Tag HTML (25)

- Link a filmati, suoni…
	- $-$  <A HREF="film.mov"> link </A>
		- QuickTime movie
- Formati consentiti:
	- (immagini) .txt (es. ascii art) .html .gif .tiff .xbm .jpg .jpeg .ps
	- (suoni) .aiff .au .wav
	- (video) .mov (QuickTime) .mpeg o .mpg

### Principali Tag HTML (26)

- Tabelle:
	- $-$  <TABLE>  $\ldots$  </TABLE> (attr. BORDER)
	- <CAPTION>…</CAPTION> (attr. ALIGN)
	- <TR>…</TR> una riga della tabella con attributi:
		- ALIGN=left,center,right
		- VALIGN=top,middle,bottom
	- <TH>…</TH> intestazione di cella header
	- <TD>…</TD> cella dati
	- attr. COLSPAN=num (num colonne cella)
	- attr. ROWSPAN=num (num righe cella)
	- attr. NOWRAP il testo non va a capo nella cella

# Principali Tag HTML (27)

 $\bullet$  Es.

<TABLE> <CAPTION> caption contents </CAPTION>

<TR> <TH> first header cell contents </TH><TH> last header cell contents </TH>  $\langle$ TR $>$ 

TR> <TD> first row, first cell contents </TD> <TD> first row, last cell contents </TD>  $\langle$ TR>

<TR> <TD> last row, first cell contents </TD> <TD> last row, last cell contents </TD>  $\langle$ TR>

TABLE>